## **Порядок получения услуги «Выдача экспертного заключения о проведении санитарно-эпидемиологической экспертизы в отношении проекта санитарно-защитной зоны»**

**1 шаг** – в строке поиска на Портале государственных и муниципальных услуг (функций) Московской области выбрать услугу «Выдача экспертного заключения по результатам санитарно-эпидемиологической экспертизы»

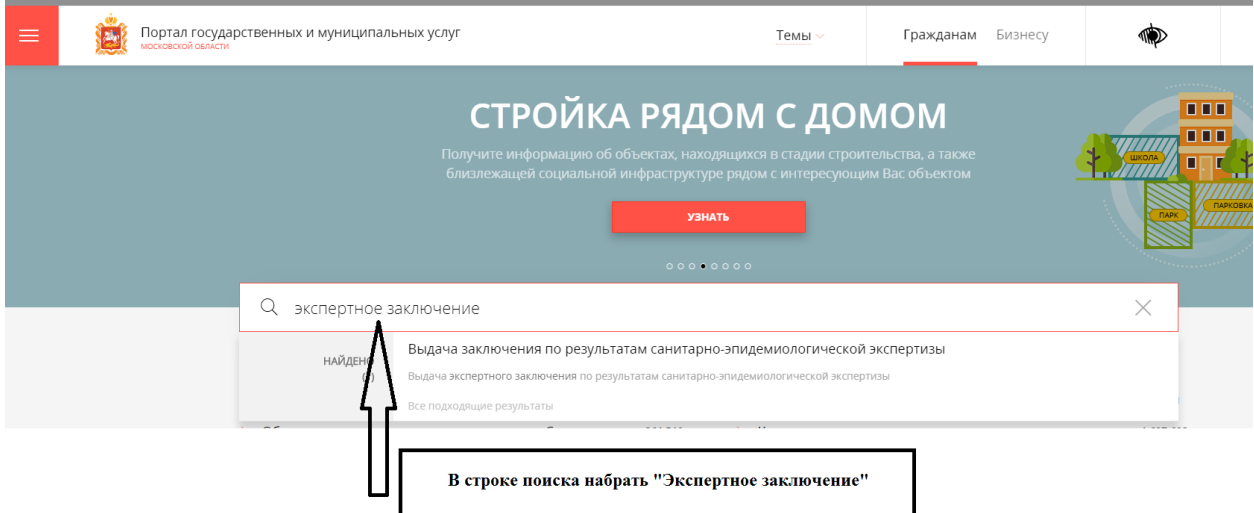

**2 шаг –** в выпадающей строке выбрать услугу **«Выдача экспертного заключения по результатам санитарно-эпидемиологической экспертизы»**

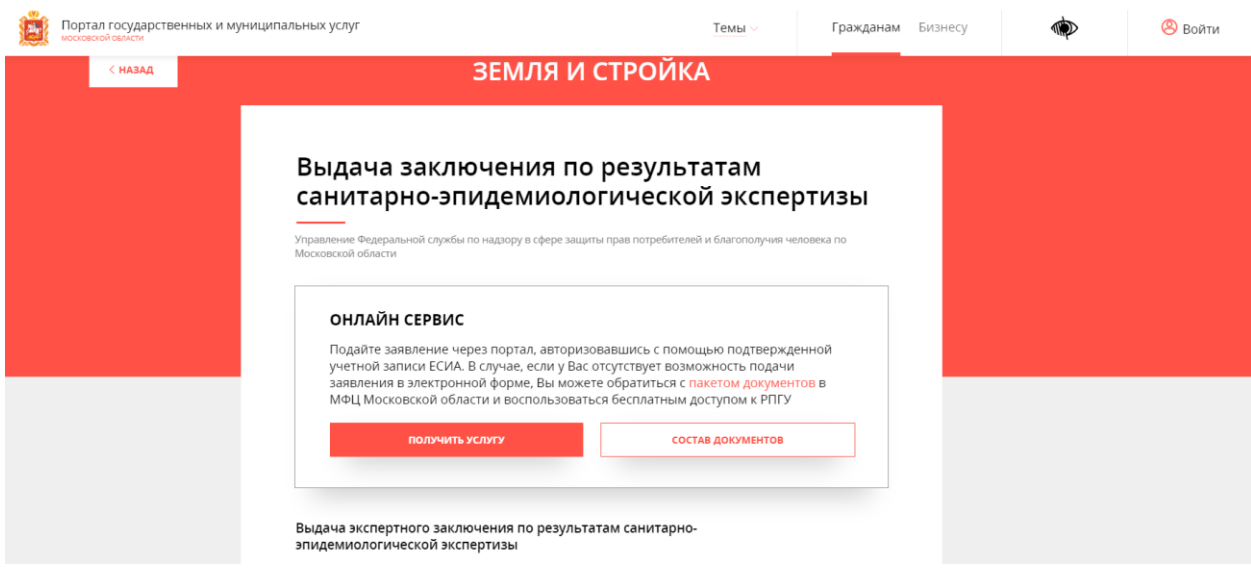

**3 шаг –** в разделе «Подробная информация», подраздел «Цель Вашего обращения» выбрать подуслугу «Выдача экспертного заключения о

проведении санитарно-эпидемиологической экспертизы в отношении проекта санитарно-защитной зоны»

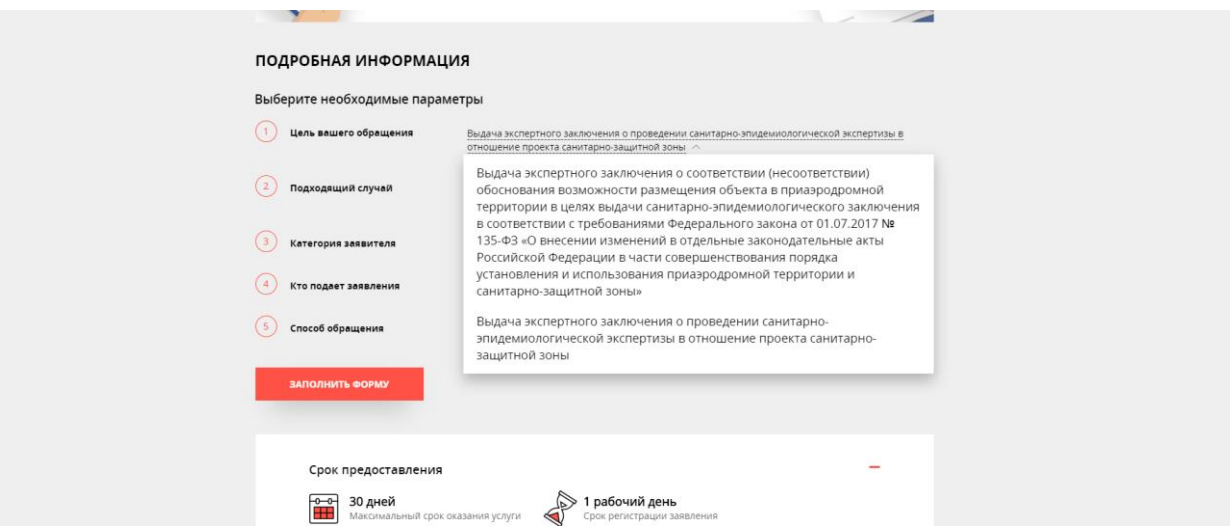

**3 шаг –** нажать кнопку «Заполнить форму», приступить к заполнению электронной формы заявления.